**第5部 総仕上げ…作ったOSで動くPico向けのアプリケーションを作る**

#### **I 2CとA-Dコンバータを利用する <sup>第</sup>1<sup>章</sup>**

[ご購入はこちら](https://shop.cqpub.co.jp/hanbai/booklist/series/Interface/)

# ハードの準備…ジェスチャ・センサ, 光センサ,LCDを接続する

**豊山 祐一**

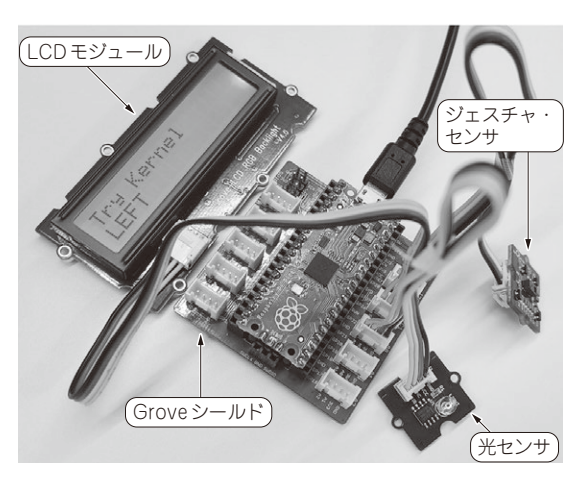

**写真 1 各種センサと LCDを接続したPico**

 Try Kernelはごく基本的な機能のみのRTOSです が,小規模なアプリケーションであれば十分に動かす ことができます.

 第5部ではTry Kernelとラズベリー・パイPico(以 降,Pico)を使って,RTOSのアプリケーションの作 成方法を説明します.

 組み込みシステムのアプリケーションでは,各種の I/Oデバイスの制御が重要です.Try Kernelにデバ イス・ドライバとそれを管理する機能も追加していき ます.

# **作るもの**

# RRRRRRRRRRRRRRRRR

## **● センサのデータをLCDに表示する**

Picoに各種のセンサを接続し,複数のセンサから データを取得するアプリケーションを作成します. も ちろん,Try Kernelによるマルチタスクのプログラ ムです.

センサから取得したデータをネットワークで通信で きるようにすれば,いわゆるセンサ・ノードとなりま すが、現状のTry Kernelではネットワークの機能を

備えていません.そこで今回は物の動きを検知する ジェスチャ・センサを使用し,その結果をLCDに表 示します. さらに光センサも加えて、周囲の明るさに 応じてLCDのバックライトの明るさを変えてみま しょう.

## ● 使用するハードウェアの動作

センサやLCDはGroveのモジュールを使用しまし た.GroveはSeeed社が策定したI/O拡張インター フェース仕様です.さまざまなI/Oデバイス(モジュー ル)をケーブル接続で使用できるため、今回のように ちょっとした実験には便利です.もちろんブレッド ボードを使って作成しても構いません.

PicoにGrove仕様のジェスチャ・センサ,光センサ, そしてLCDを接続したものが**写真1**です.使用した部 品を**表1**に示します.

アプリケーションが実現する機能は以下となります.

### **▶ジェスチャ検出**

ジェスチャ・センサはその前で手や指を動かすと, 上下左右,近づく,遠ざかるなどの動きを検知しま す.そこでセンサが検知した動きをLCDに表示しま す.**写真 2**にデータの表示例を示します.

#### **▶バックライト自動調整**

光センサが検知した明るさによってLCDのバック ライトの明るさを変更します.周囲が暗くなると LCDのバックライトが明るくなります. 今回は3段階 に明るさが変わるようにしました.

a a sana a sana a sana a sa san a sa

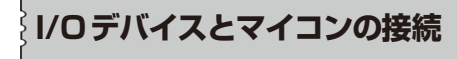

00000000000000000000000

使用するI/Oデバイスのうち、ジェスチャ・センサ とLCDはI2C通信によりマイコンに接続します. I2C 通信はシリアル通信の規格の1つであり、クロック信 号SCLとデータ信号SDAの2本の信号線(I2Cバス) で,マイコンに複数のI/Oデバイス(I2Cターゲット・ デバイス)注1を接続できます.

多くのマイコンには,外部のI/OデバイスとI2C通